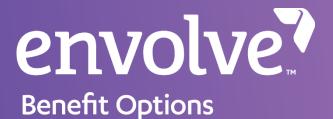

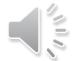

### Provider Web Portal (PWP) How to Register

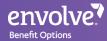

### Navigate to the website below: https://pwp.envolvedental.com/

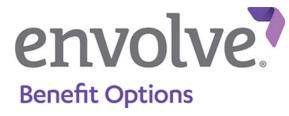

| Returning Users                    |  |  |
|------------------------------------|--|--|
| Username *                         |  |  |
| Password *                         |  |  |
|                                    |  |  |
| Login                              |  |  |
| Forgot your user name or password? |  |  |
| New User?<br>Register Now          |  |  |

### From this section, click "Register Now" at the bottom

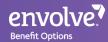

### There will be 3 account options to choose from: Payee, Location, or Provider accounts

### Select Entity

You can register for the portal as one of the following entities. Select the entity that best fits your role.

#### Payee

Register as a payee if you receive payment for adjudicated claims on behalf of one or more providers and/or locations. As a payee, you will have access to information for all of your associated providers and locations.

#### Payee Registration

#### Location

Register as a location if you are administrative staff for an office or clinic location. As a location, you will bave access to information for all of the providers associated with your physical location.

#### Location Registration

#### Provider

Register as a provider if you work with only your own patients. As a provider, you will have access to your own information.

Provider Registration

# Depending on the type of account, you will need the corresponding Payee ID, Location ID, or Provider ID number generated by Envolve.

- **Payee** accounts will list all <u>locations</u> and <u>providers</u> within the group
  - Location accounts will list all providers within the location
    - Provider accounts will list his/her participating locations

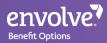

## Complete the registration set-up

- Fill out the information on required to create the online account
- The <u>ID number</u> and <u>name</u> has to match exactly of Envolve's records
- The rest of the information can be completed by the user such as contact information and the username/password

| Identifying Information |                                                                                                    |  |
|-------------------------|----------------------------------------------------------------------------------------------------|--|
| Payee ID                |                                                                                                    |  |
| Name                    |                                                                                                    |  |
| City                    |                                                                                                    |  |
| State                   |                                                                                                    |  |
| Zip                     |                                                                                                    |  |
| Contact Information     |                                                                                                    |  |
| First Name              |                                                                                                    |  |
| Middle Name             |                                                                                                    |  |
| Last Name               |                                                                                                    |  |
| Email                   |                                                                                                    |  |
| Confirm Email           |                                                                                                    |  |
| User Name and Password  |                                                                                                    |  |
| User Name               |                                                                                                    |  |
| Password                | No Strength                                                                                                    |  |
|                         | 1 alpha character.<br>1 numeric character.<br>1 special character (!#,\$,%,* or ~).<br>Cannot contain user name.<br>8 or more characters. |  |
| Retype Password         |                                                                                                    |  |

Pavee Registration

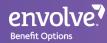

## **Registration Complete**

• There will be a confirmation screen right after the account has successfully been created

• Keep in mind that Equal to reveal the Provider, Location, or Payee ID in order to register

 Envolve's Customer Service team can be reached using Toll Free: 855-735-4395 for assistance
Illinois Providers: Please verify Customer Service phone number in your provider manual